# **APLIKASI PENGOLAHAN NILAI UNIT BIMBINGAN DAN KONSELING PADA SEKOLAH MENENGAH PERTAMA ISLAM TERPADU CORDOVA**

 $\sum_{i=1}^n \frac{1}{i!} \sum_{j=1}^n \frac{1}{j!} \sum_{j=1}^n \frac{1}{j!} \sum_{j=1}^n \frac{1}{j!} \sum_{j=1}^n \frac{1}{j!} \sum_{j=1}^n \frac{1}{j!} \sum_{j=1}^n \frac{1}{j!} \sum_{j=1}^n \frac{1}{j!} \sum_{j=1}^n \frac{1}{j!} \sum_{j=1}^n \frac{1}{j!} \sum_{j=1}^n \frac{1}{j!} \sum_{j=1}^n \frac{1}{j!} \sum_{j=1}^n \frac{1}{j!$ 

#### **M. Muziburrahman**

Jurusan Manajemen Informatika, STMIK Widya Cipta Dharma Jl. M. Yamin No. 25 Samarinda–Kalimantan Timur – 75123 Muziburrahman4493@gmail.com

### **ABSTRAK**

Dalam penelitian ini, penulis menggunakan metode pengumpulan data yang diantaranya terdiri dari wawancara dan studi pustaka. Pada analisis kebutuhan sistem, penulis melakukan analisis meliputi analisis data, analisis kebutuhan, analisis teknologi. Pada desain sistem, penulis menggunakan alat bantu *flowchart, sitemap*, dan desain *layout.* Pada implementasi sistem terdiri dari struktur *database*, dan implementasi program. Pada pengujian / *testing,* dilakukan dengan memberi pertanyaan meliputi *usability, navigation, visual, content, compatibility, loading time, functionality, accessibility, interactivity.*

Dengan adanya web aplikasi ini, maka Guru BK dapat mengolah Nilai BK dan Akademik siswa dengan mudah sebagai bahan pendukung untuk konsultasi dan bimbingan akademik siswa.

Kata kunci : Aplikasi, Pengolahan Nilai, Bimbingan dan Konseling

#### **1. PENDAHULUAN**

SMP IT CORDOVA merupakan sebuah institusi yang bergerak di bidang pendidikan. Sekolah ini merupakan Rintisan Sekolah Bertaraf Internasional (RSBI) sehingga sistem yang digunakan juga harus mengalami perubahan yang signifikan kearah yang lebih modern dan canggih, tidak hanya dilakukan secara konvensional akan tetapi sudah berbasis kepada teknologi informasi.

Semua divisi yang ada di sekolah diharapkan bisa menggunakan sistem yang berbasis teknologi informasi sebagai penunjang sistem yang ada sebelumnya, agar hasil yang didapat bisa semakin baik sehingga target bisa tercapai. Salah satu divisi yang akan menggunakan sebuah sistem yang berbasis teknologi informasi adalah divisi bimbingan dan konseling siswa, dimana akan dibuat sebuah sistem informasi yang berbasis *web* (*web based*), sehingga proses pengolahan nilai unit bimbingan dan konseling akan mudah dilakukan.

Bimbingan dan Konseling merupakan suatu proses pemberian bantuan kepada individu (siswa) yang dilaksanakan melalui berbagai macam layanan. Pada saat ini, dengan perkembangan teknologi informasi yang semakin canggih, maka proses atau pengolahan nilai pada unit bimbingan dan konseling tidak hanya bisa dilakukan dengan cara yang manual, tetapi bisa memanfaatkan kecanggihan teknologi informasi. Dengan adanya teknik yang baru ini, maka proses pengolahan nilai pada unit bimbingan dan konseling akan lebih cepat dan mudah.

Pada saat ini pihak guru/konselor masih menggunakan metode [konvensional,](http://4.bp.blogspot.com/-BcvNWmUVNHQ/VpM1W0V_LRI/AAAAAAAAAEM/k89lijfJpSc/s1600/Simbol+Flowchart.jpg) dimana pihak guru melakukan pengolahan nilai dan rekam jejak perilaku siswa secara manual. Kekurangan metode ini memakan waktu yang lama dalam penginputan, pengolahan, maupun pembuatan laporan.

Dari pemikiran itulah, penulis bermaksud membangun sebuah aplikasi berbasis *web* yang akan mempermudah pihak guru/konselor dalam melakukan pekerjaan sebagai guru, sehubungan dengan tujuan di atas maka penulis memilih judul "**Aplikasi Pengolahan Nilai Unit Bimbingan dan Konseling Pada Sekolah Menengah Pertama Islam Terpadu CORDOVA".**

### **2. RUANG LINGKUP PENELITIAN**

Permasalahan difokuskan pada :

- 1. Aplikasi harus mampu melakukan penyimpanan data dengan cepat dan tingkat validasi data yang baik.
- 2. Aplikasi harus mampu melakukan proses pengolahan nilai dengan cepat dan dengan tingkat validasi data yang baik.
- 3. Aplikasi harus mampu menyajikan data atau semua laporan yang dibutuhkan, baik laporan nilai bk dan rekap kehadiran, laporan nilai *try out*, dan laporan nilai rapot.

#### **3. BAHAN DAN METODE**

Bahan-bahan yang digunakan dalam pembuatan aplikasi pengolahan nilai ini antara lain :

### **3.1 XAMPP**

Menurut Wicaksono (2008) Menjelaskan bahwa XAMPP adalah sebuah *software* yang berfungsi untuk menjalankan *website* berbasis PHP dan menggunakan pengolah data *MySQL* di komputer lokal. XAMPP berperan sebagai *serverweb* pada komputer lokal. XAMPP juga dapat disebut sebuah Cpanel *server* virtual, yang dapat membantu melakukan *preview* sehingga dapat dimodifikasi *website* tanpa harus *online* atau terakses dengan *internet*.

### **3.2** *Sublime Text*

Sublime Text adalah teks editor berbasis Python, sebuah teks editor yang elegan, kaya akan fitur, cross platform, mudah dan simpel yang cukup terkenal di kalangan pengembang, penulis, dan desainer..

### **3.3** *Browser*

**Browser**<br>
Menurut Wardana (2012) *Web Browser* adalah suatu suatu suatu suatu suatu suatu suatu suatu suatu suatu suatu suatu suatu suatu suatu suatu suatu suatu suatu suatu suatu suatu suatu suatu suatu suatu suatu suatu program yang digunakan untuk membaca kode HTML yang kemudian menerjemahkannya kedalam bentuk visual. Beberapa contoh *web browser* adalah *explorer*, *firefox*, opera, *Google Chrome*, safari, dan lain-lain.

### **3.4** *Website*

Menurut Suyanto (2007) *Website* adalah kumpulan halaman *web* yang diletakkan dalam satu tempat atau *site*. Jadi, didalam *website* terdapat halaman-halaman *web*, beserta *file*-*file* pendukungnya, seperti gambar, video, dan *file* digital lain yang diletakkan dalam satu tempat yang diidentifikasi melalui *domain* (*domain name*) dan alamat IP *address*.

### **3.5 PHP**

Menurut Anhar (2010) *Hypertext Preprocessor* (PHP)adalah bahasa pemrograman *web server-side* yang bersifat *open source*. PHP merupakan *script* yang terintegrasi dengan HTML dan berada pada *server (server side* HTML *embedded scripting).* PHP adalah *script* yang digunakan untuk membuat halaman *website* yang dinamis (halaman yang akan di tampilkan dibuat saat halaman itu diminta oleh *client*).

### **3.6** *My***SQL**

Menurut Hirin (2011)*My Structured Query Language (My*SQL*)* adalah sebuah perangkat lunak sistem manajemen basis data *Structured Query Language*/*DataBase Management System* (DBMS) yang *multithread, multi-user,* dengan sekitar 6 juta instalasi di seluruh dunia. *My Structured Query Language* (*My*SQL) sebenarnya merupakan turunan salah satu konsep utama dalam *database* sejak lama, yaitu *Structured Query Language* (SQL) adalah sebuah konsep pengoperasian *database*, terutama untuk pemilihan atau seleksi dan pemasukan data, yang memungkinkan pengoperasian data dikerjakan dengan mudah secara otomatis. *Database* sendiri merupakan suatu jalan untuk dapat menyimpan berbagai informasi dengan membaginya berdasarkan kategori-kategori tertentu. Dimana informasi-informasi tersebut saling berkaitan satu dengan yang lainnya.

**3.6 CSS**

Menurut Wiswakarma (2010) *Cascading Style Sheet* (CSS) adalah salah satu bahasa pemrograman desain *web(style sheet language)* yang mengontrol format tampilan sebuah halaman *web* yang ditulis dengan menggunakan bahasa penanda *(markup language).* **3.7** *Flowchart*

Menurut Jogiyanto (2008) Bagan alir *(Flowchart)* adalah bagan *(chart)* yang menunjukkan alir *(flow)* didalam program atau prosedur *system* secara logika. Selain itu, bagan alir merupakan program (program *flowchart*)merupakan bagan alir yang mirip dengan bagan alir *system*, yaitu untuk menggambarkan prosedur didalam sistem.

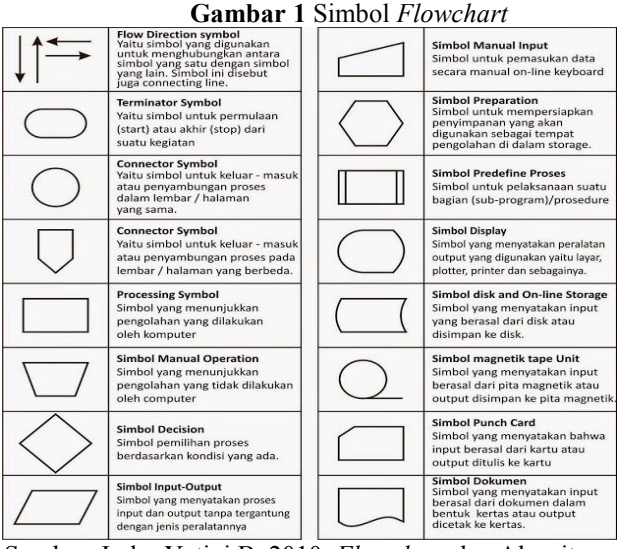

Sumber: Indra Yatini B, 2010. *Flowchart* dan Algoritma Pemrogramman.

### **4. RANCANGAN SISTEM/APLIKASI**

### *1. Site Map*

 $\sum_{i=1}^n \frac{1}{i!} \sum_{j=1}^n \frac{1}{j!} \sum_{j=1}^n \frac{1}{j!} \sum_{j=1}^n \frac{1}{j!} \sum_{j=1}^n \frac{1}{j!} \sum_{j=1}^n \frac{1}{j!} \sum_{j=1}^n \frac{1}{j!} \sum_{j=1}^n \frac{1}{j!} \sum_{j=1}^n \frac{1}{j!} \sum_{j=1}^n \frac{1}{j!} \sum_{j=1}^n \frac{1}{j!} \sum_{j=1}^n \frac{1}{j!} \sum_{j=1}^n \frac{1}{j!$ 

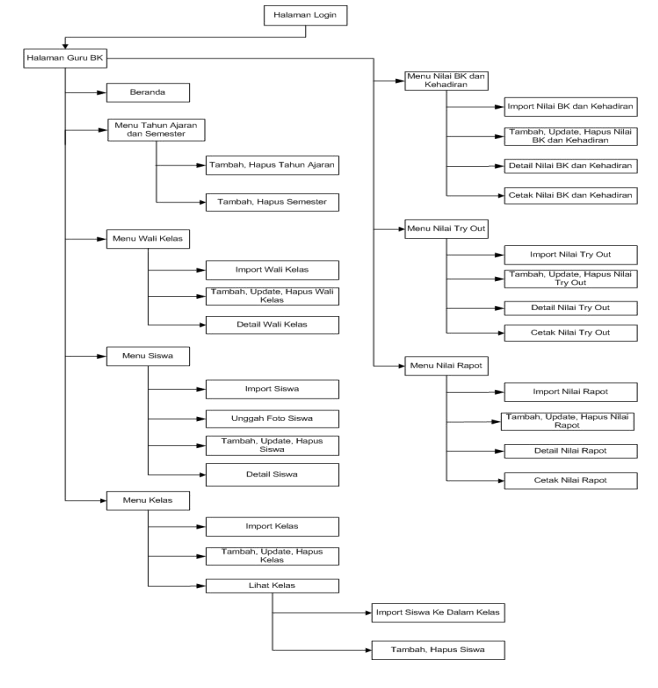

### **Gambar 2***Site Map*

Pada gambar 1 menjelaskan tentang kegunaan menu menu yang dibutuhkan guru bk/konselor dalam melakukan pengolahan nilai. Ada 8 menu yang akan membantu guru bk/konselor dalam melakukan pengolahan nilai yaitu, menu beranda, menu tahun ajaran dan semester, menu wali kelas, menu siswa, menu kelas, menu nilai bk dan kehadiran, menu nilai *try out*, menu nilai rapot.

#### 1 *Flowchart* **Guru BK/Konselor**

Pada Gambar 3.2 menjelaskan alur dari*flowchart* guru bk/konselor melakukan *input username*, *password*, tahun ajaran dan semester yang diinginkan. Selanjutnya program akan melakukan cek *login* apakah *input*an benar atau salah. Jika salah maka program akan otomatis meminta ulang pengisian form *login*. Jika benar maka halaman utama akan tampil dan halaman yang tampil akan sesuai dengan tahun ajaran dan semester yang dipilih pada saat *login*. Setelah itu guru bk/konselor dapat memilih 8 menu utama yaitu menu beranda, menu tahun ajaran dan semester, menu wali kelas, menu siswa, menu kelas, menu nilai bk dan kehadiran, menu nilai *try out*, dan menu nilai rapot.

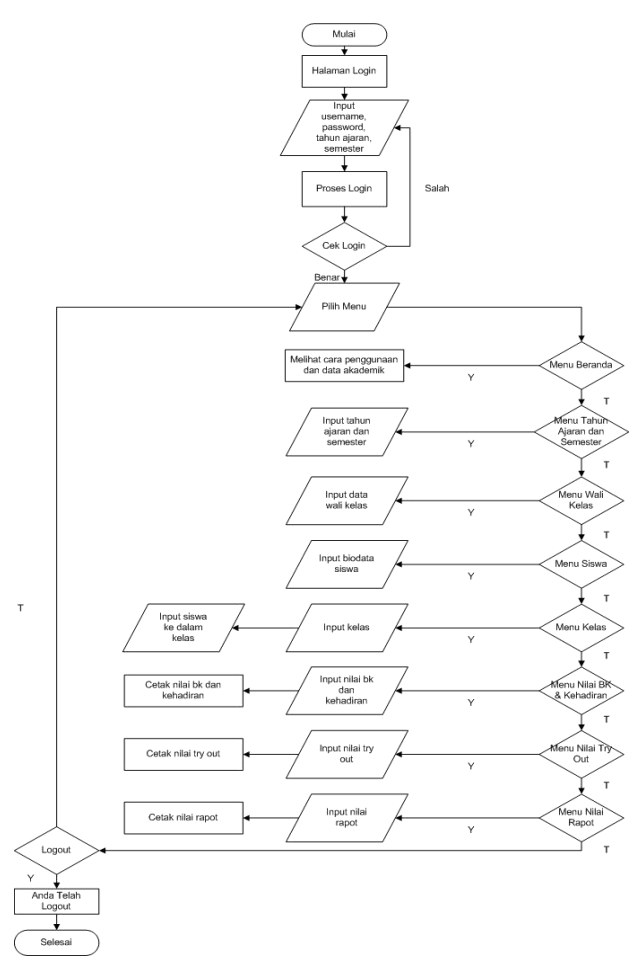

**Gambar 3** *Flowchart* Guru BK/Konselor

### **5. IMPLEMENTASI**

Implementasi merupakan tahapan pelaksanaan dari tahap perancangan dimana rancangan yang ada dibuat menjadi sebuah sistem yang nyata dan biasa digunakan.

### **5.1 Struktur** *Database*

1. Tabel *User*

 $\sum_{i=1}^n \frac{1}{i!} \sum_{j=1}^n \frac{1}{j!} \sum_{j=1}^n \frac{1}{j!} \sum_{j=1}^n \frac{1}{j!} \sum_{j=1}^n \frac{1}{j!} \sum_{j=1}^n \frac{1}{j!} \sum_{j=1}^n \frac{1}{j!} \sum_{j=1}^n \frac{1}{j!} \sum_{j=1}^n \frac{1}{j!} \sum_{j=1}^n \frac{1}{j!} \sum_{j=1}^n \frac{1}{j!} \sum_{j=1}^n \frac{1}{j!} \sum_{j=1}^n \frac{1}{j!$ 

**Tabel 1 Struktur Tabel** *User*

| N <sub>0</sub> | Nama Field | <b>Type</b> |    | Size Keterangan |
|----------------|------------|-------------|----|-----------------|
|                | user       | Varchar     | 32 | Nama user       |
|                | pass       | Varchar     | 32 | Passworduser    |

### 2. Tabel Tahun Ajaran

#### **Tabel 2 Struktur Tabel Tahun Ajaran**

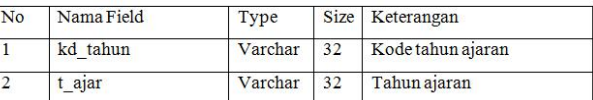

#### 3. Tabel Semester

#### **Tabel 3 Struktur Tabel [Semester](http://4.bp.blogspot.com/-BcvNWmUVNHQ/VpM1W0V_LRI/AAAAAAAAAEM/k89lijfJpSc/s1600/Simbol+Flowchart.jpg)**

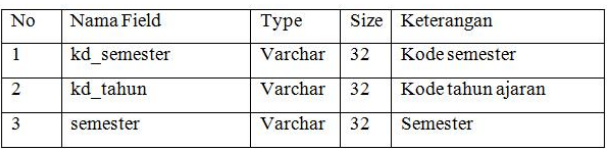

### 4. Tabel Kelas

#### **Tabel 5 Struktur Tabel Kelas**

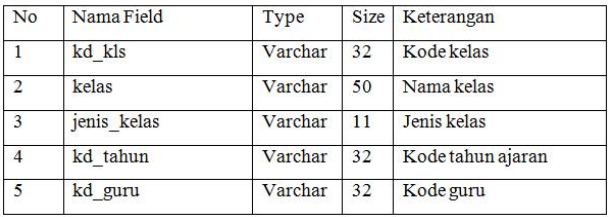

5. Tabel Guru

#### **Tabel 5 Struktur Tabel Guru**

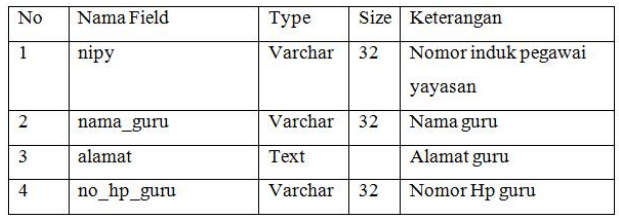

6. Tabel Biodata Siswa

**Tabel 6 Struktur Tabel Biodata Siswa**

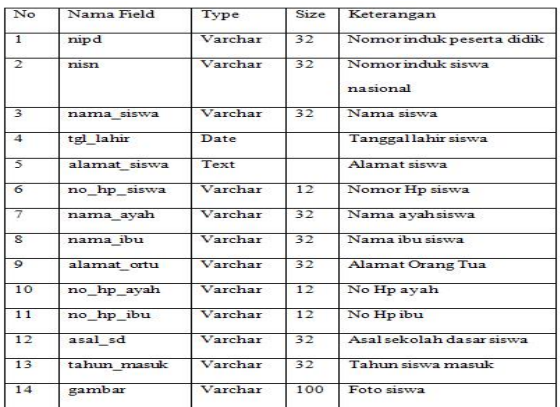

### 7. Tabel Kelas Siswa

**Tabel 7 Struktur Tabel Kelas Siswa**

| No | Nama Field | Type    |    | Size Keterangan              |  |
|----|------------|---------|----|------------------------------|--|
|    | no         | Int     |    | Nomor                        |  |
|    | nipd       | Varchar | 32 | Nomor induk peserta<br>didik |  |
| 3  | kd kls     | Varchar | 32 | Kode kelas                   |  |
|    | kd tahin   | Varchar | 32 | Kode tahun ajaran            |  |

#### 8. Tabel Nilai BK Siswa **Tabel 8 Struktur Tabel Nilai BK Siswa** ų.

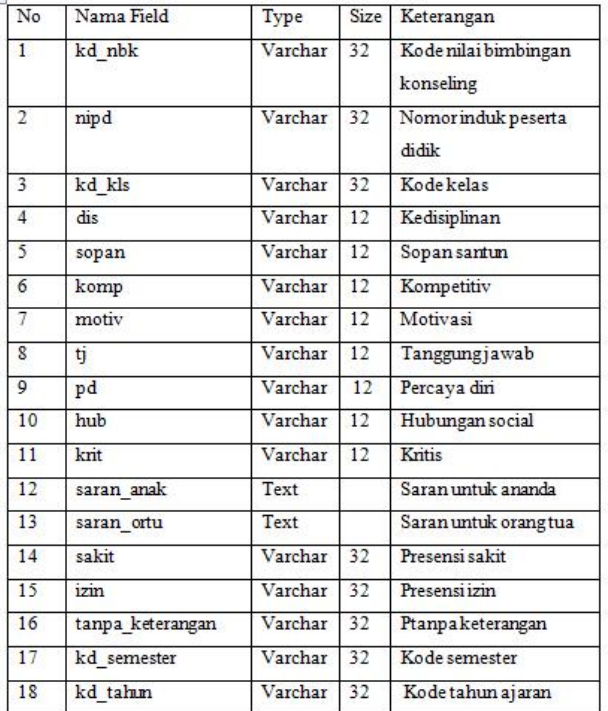

### 9. Tabel Nilai Try Out **Tabel 9 Struktur Tabel Nilai Try Out**

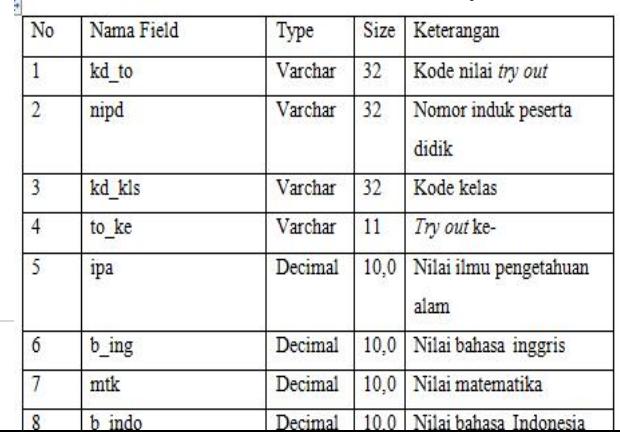

### 10. Tabel Nilai Rapot **Tabel 10 [Struktur](http://4.bp.blogspot.com/-BcvNWmUVNHQ/VpM1W0V_LRI/AAAAAAAAAEM/k89lijfJpSc/s1600/Simbol+Flowchart.jpg) Tabel Nilai Rapot**

 $\sum_{i=1}^n \frac{1}{i!} \sum_{j=1}^n \frac{1}{j!} \sum_{j=1}^n \frac{1}{j!} \sum_{j=1}^n \frac{1}{j!} \sum_{j=1}^n \frac{1}{j!} \sum_{j=1}^n \frac{1}{j!} \sum_{j=1}^n \frac{1}{j!} \sum_{j=1}^n \frac{1}{j!} \sum_{j=1}^n \frac{1}{j!} \sum_{j=1}^n \frac{1}{j!} \sum_{j=1}^n \frac{1}{j!} \sum_{j=1}^n \frac{1}{j!} \sum_{j=1}^n \frac{1}{j!$ 

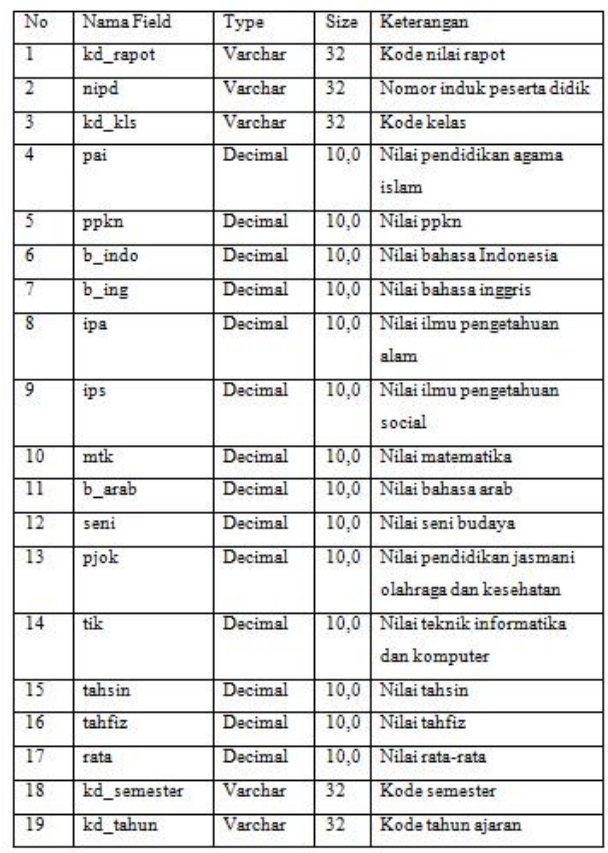

### **5.2 Tampilan Aplikasi**

Implementasi dari program merupakan kelanjutan dari tahap perancangan sehingga menjadi sebuah aplikasi yang nyata dan bisa digunakan seperti membuat desain *form* aplikasi, data *query*, dan daftar keluaran.

### **5.2.1 Halaman Login**

### 1. Tampilan Halaman Login

Untuk mengakses aplikasi, Guru BK/ Konselor terlebih dahulu harus mengisi *username*, *password*, memilih tahun ajaran dan memilih semester. Kemudian menekan tombol *Sign In.* Tahun ajaran dan semester berfungsi menyaring data yang tampil sesuai tahun ajaran dan semester yang dipilih oleh Guru BK/ Konselor. Lihat **gambar 4**

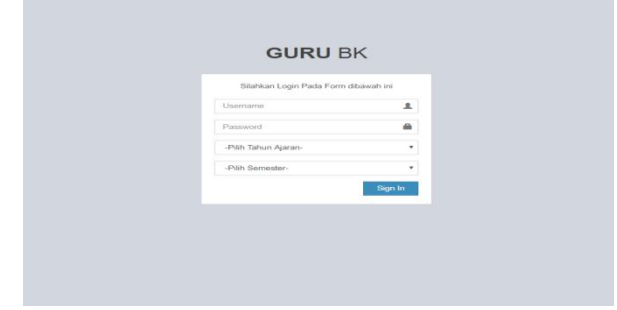

**Gambar 4 Halaman** *login*

2. Tampilan Halaman Bernda

Halaman ini berisi tentang informasi jumlah total siswa, jumlah siswa laki-laki, siswi perempuan, wali kelas, dan jumlah total kelas. Selain itu, halaman ini juga memberikan informasi tentang tata cara penggunaan aplikasi dan fitur-fitur aplikasi yang dapat dipilih oleh Guru BK/Konselor sesuai dengan kebutuhannya, seperti Beranda, Tahun Ajaran dan semester, data wali kelas, siswa dan data kelas, Nilai BK dan kehadiran, Nilai Try Out dan Nilai Raport. Pada bagian pojok kanan atas juga terdapat informasi tentang tahun ajaran dan semester serta tombol*logout* bila ingin keluar dari aplikasi ini. Lihat **gambar 5**

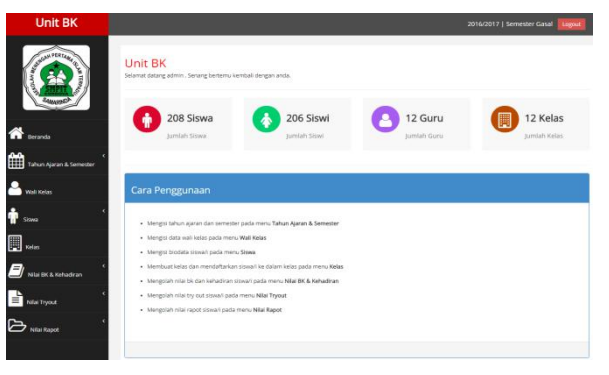

**Gambar 5Halaman Beranda**

- 3. Tampilan Halaman Tambah Biodata Siswa
- Ketika Guru BK/ Konselor menekan tombol tambah pada Halaman biodata Siswa akan muncul halaman ini. Pada halaman inio Guru BK/Konselor dapat menambahkan biodata siswa secara detail

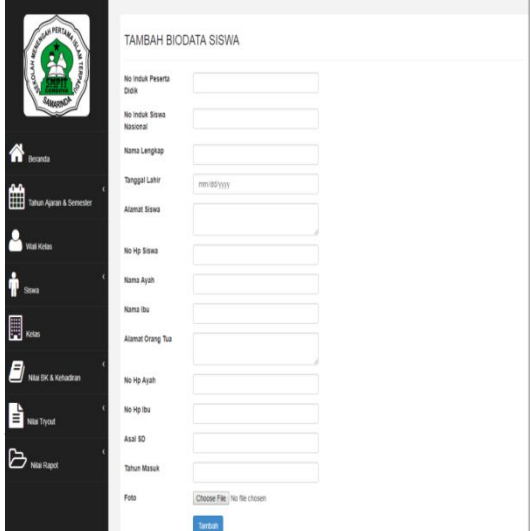

seperti No Induk, Nama lengkap, Tempat Tanggal Lahir, Alamat Rumah, Nomer HP Siswa, nama Orang Tua, Alamat Orang Tua, Nomer Hp Ayah dan Ibu, Asal SD, Tahun Masuk ke SMP serta mengunggah Foto Siswa. Lihat **gambar 6**

 $\sum_{i=1}^n \frac{1}{i!} \sum_{j=1}^n \frac{1}{j!} \sum_{j=1}^n \frac{1}{j!} \sum_{j=1}^n \frac{1}{j!} \sum_{j=1}^n \frac{1}{j!} \sum_{j=1}^n \frac{1}{j!} \sum_{j=1}^n \frac{1}{j!} \sum_{j=1}^n \frac{1}{j!} \sum_{j=1}^n \frac{1}{j!} \sum_{j=1}^n \frac{1}{j!} \sum_{j=1}^n \frac{1}{j!} \sum_{j=1}^n \frac{1}{j!} \sum_{j=1}^n \frac{1}{j!$ 

#### **Gambar 6 Halaman Tambah Biodata Siswa**

4. Tampilan Halaman Tambah Nilai BK

Ketika Guru BK/Konselor menekan tombol tambah pada halaman pengolahan nilai Bk dan Kehadiran maka akan muncul halaman ini. Pada halaman ini Guru BK/Konselor dapat mengisi nilai bimbingan konseling dan kehadiran. Pertama-tama guru bk/konselor memilih tahun ajaran, semester, kelas yang diinginkan. Pada saat siswa dipilih, maka secara otomatis akan tampil informasi siswa berupa nomor induk peserta didik, nomor induk siswa nasional, nama siswa, dan kelas siswa. Setelah itu Guru BK/Konselor mengisi kode nilai bk. Struktur penulisan kode nilai bk yaitu BK-Nomor induk peserta didik-Kelas-Semester-Tahun Ajaran. Setelah mengisi kode nilai bk, Guru BK/Konselor mengisi nilai bk & kehadiran siswa yaitu kedisiplinan, sopan santun, kompetitif, motivasi, tanggung jawab, percaya diri, hubungan sosial, kritis, saran untuk ananda, saran untuk orang tua, kehadiran sakit, izin,dan tanpa keterangan. Kemudian setelah data terisi semua, Guru Bk/Konselor dapat menekan tombol tambah untuk menyimpan data yang telah diisi.Lihat **gambar 7**

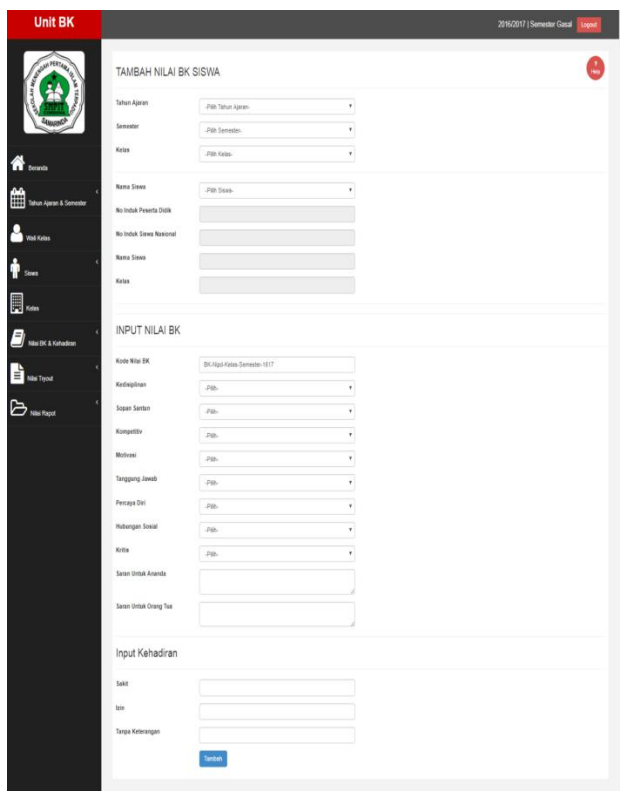

**Gambar 7 Halaman Tambah Nilai BK**

#### 5. Tampilan Halaman Tambah Nilai *Try Out*

Tata cara pengisian nilai *try out* pada halaman nilai *try out* sama halnya pada halaman nilai bk dan kehadiran. Pertama-tama guru bk/konselor memilih tahun ajaran, semester, kelas yang diinginkan. Setelah itu guru bk/konselor memilih siswa mana yang akan diisikan nilai *try out*. Pada saat siswa dipilih, secara otomatis informasi siswa berupa nipd, nisn, nama siswa, dan kelas akan tampil. Langkah selanjutnya guru bk/konselor membuat kode nilai *try out*. Format penulisan kode nilai *try out* yaitu TO1(Untuk *try out* pertama)-Nomor induk peserta didik-Kelas-Semester- Tahun ajaran. Setelah itu guru bk/konselor memilih *try out* ke- sesuai dengan yang dibuat pada kode nilai *try out*. Dan langkah selanjut nya mengisi nilai-nilai *try out* yaitu nilai ilmu pengetahuan alam, bahasa inggris, matematika, bahasa Indonesia dan secara otamatis nilai rata-rata akan tampil pada kolom rata-rata. Lihat **gambar 8**

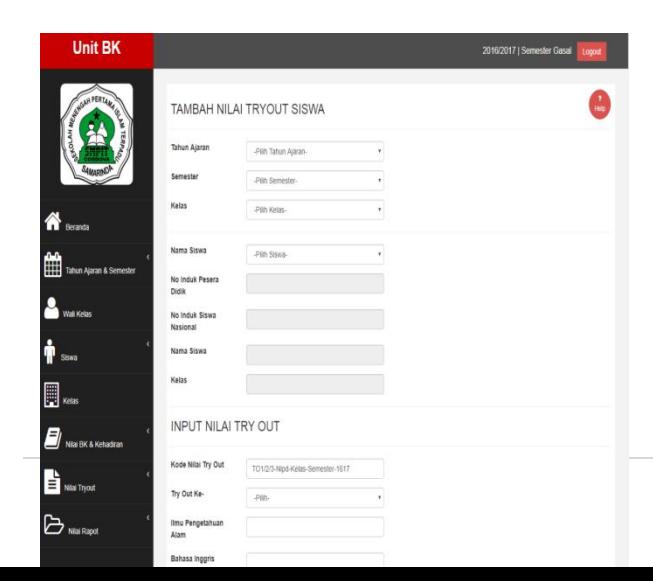

### **Gambar 8Halaman Tampilan Tambah Nilai** *Try Out*

6. Halaman Tampilan Tambah Nilai Rapot

 $\sum_{i=1}^n \frac{1}{i!} \sum_{j=1}^n \frac{1}{j!} \sum_{j=1}^n \frac{1}{j!} \sum_{j=1}^n \frac{1}{j!} \sum_{j=1}^n \frac{1}{j!} \sum_{j=1}^n \frac{1}{j!} \sum_{j=1}^n \frac{1}{j!} \sum_{j=1}^n \frac{1}{j!} \sum_{j=1}^n \frac{1}{j!} \sum_{j=1}^n \frac{1}{j!} \sum_{j=1}^n \frac{1}{j!} \sum_{j=1}^n \frac{1}{j!} \sum_{j=1}^n \frac{1}{j!$ 

Pada halaman tambah nilai rapot guru bk/konselor mengisi nilai rapot siswa dengan cara memilih tahun ajaran, semester, kelas, dan siswa. Pada saat siswa dipilih maka secara otomatis informasi siswa akan tampil pada kolom nipd, nisn, nama, dan kelas. Selanjutnya guru bk/konselor mengisikan kode nilai rapot. Struturk penulisan kode nilai rapot adalah R-Nomor induk Peserta didik- [Kelas-Semester-Tahun](http://4.bp.blogspot.com/-BcvNWmUVNHQ/VpM1W0V_LRI/AAAAAAAAAEM/k89lijfJpSc/s1600/Simbol+Flowchart.jpg) Ajaran. Setelah itu guru bk mengisikan nilai rapot yaitu nilai pendidikan agama islam, PPKN, bahasa Indonesia, bahasa inggris, ilmu pengetahuan alam, ilmu pengetahuan sosial, matematika, bahasa arab, seni budaya, PJOK, TIK, tahsin, dan tahfiz. Apabila semua nilai telah terisi maka secara otomatis nilai rata-rata akan tampil pada kolom rata-rata.Lihat **gambar 9**

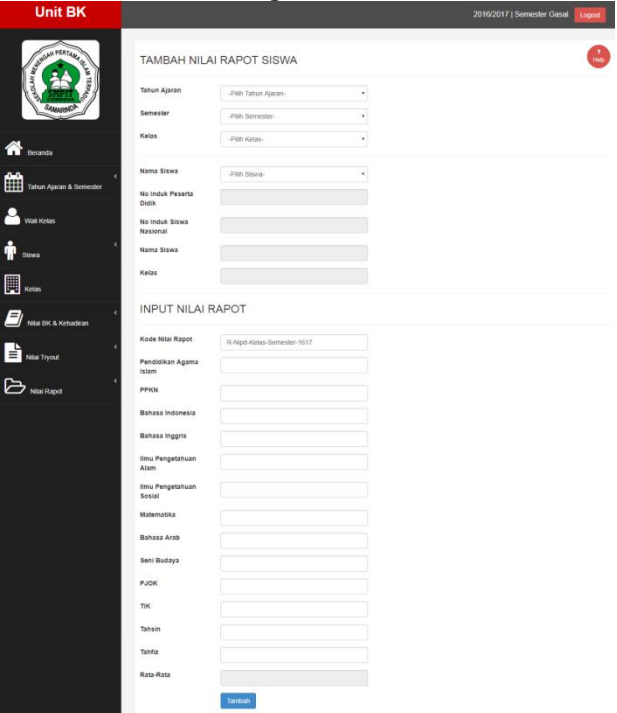

### **Gambar 9Halaman Tambah Nilai Rapot**

7. Halaman Laporan Nilai BK dan Kehadiran

Halaman cetak calon karyawan merupakan surat Pada halaman pengolahan nilai rapot terdapat tombol cetak, tombol cetak akan mengarahkan guru bk/konselor ke halaman laporan nilai bk dan kehadiran. Isi dari laporan ini berupa informasi siswa, foto siswa, nilai bk, dan kehadiran siswa. Laporan ini dapat dicetak langsung atau dapat diunduh menjadi

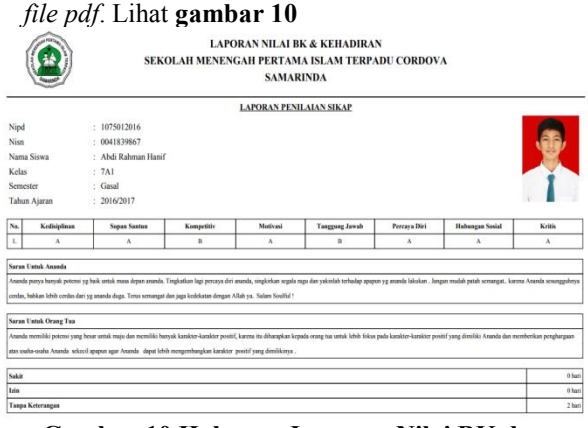

**Gambar 10 Halaman Laporan Nilai BK dan Kehadiran**

#### 8. Halaman Laporan Nilai *Try Out*

Isi halaman laporan nilai *try out* berupa informasi siswa, foto siswa, nama wali kelas, dan data nilai *try out* kesatu sampai *try out* ketiga siswa. Laporan nilai *try out* juga dapat dicetak langsung atau diunduh menjadi *file pdf*. Lihat **gambar 11**

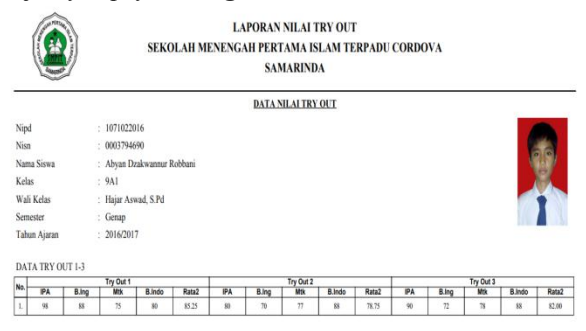

**Gambar 11Halaman Laporan Nilai** *Try Out*

### 9. Halaman Laporan Nilai Rapot

Guru BK/Konselor mencetak halaman nilai rapot yang meliputi informasi siswa, foto siswa, nama wali kelas, dan data nilai rapot siswa. Laporan nilai rapot dapat diunduh menjadi berkas berekstensi *pdf*. Lihat **gambar 12**

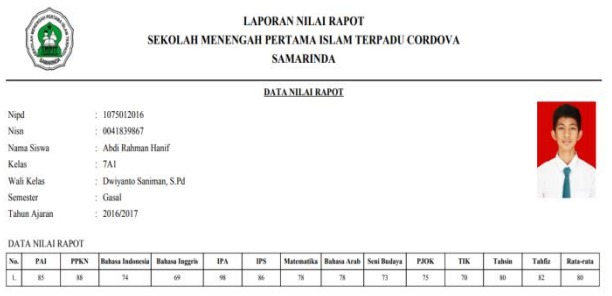

### **Gambar 11Halaman Laporan Nilai Rapot**

### **6. KESIMPULAN**

 $\sum_{i=1}^n \frac{1}{i!} \sum_{j=1}^n \frac{1}{j!} \sum_{j=1}^n \frac{1}{j!} \sum_{j=1}^n \frac{1}{j!} \sum_{j=1}^n \frac{1}{j!} \sum_{j=1}^n \frac{1}{j!} \sum_{j=1}^n \frac{1}{j!} \sum_{j=1}^n \frac{1}{j!} \sum_{j=1}^n \frac{1}{j!} \sum_{j=1}^n \frac{1}{j!} \sum_{j=1}^n \frac{1}{j!} \sum_{j=1}^n \frac{1}{j!} \sum_{j=1}^n \frac{1}{j!$ 

Berdasarkan uraian dari bab-bab sebelumnya, maka dapat ditarik kesimpulan sebagai berikut:

- 1. Pembuatan aplikasi di bangun dengan bahasa pemrograman *html*, *css*,*javascript*, *php*, dan *mysql* sebagai *database*. Dari tahap *waterfall* mulai dari analisis, perancangan, implementasi, dan pengujian.
- 2. Aplikasi pengolahan nilai unit bimbingan dan konseling berisi data siswa, wali kelas, rekapitulasi nilai bimbinngan konseling dan kehadiran siswa, serta rekapitulasi nilai akademik siswa.

### **7. SARAN**

Berikut ini adalah saran untuk berbagai pihak yang terkait, antara lain :

- 1. Pada [pengembangan](http://4.bp.blogspot.com/-BcvNWmUVNHQ/VpM1W0V_LRI/AAAAAAAAAEM/k89lijfJpSc/s1600/Simbol+Flowchart.jpg) aplikasi ini selanjutnya dapat menambahkan fitur unggahan kerta salinan rapot siswa aga validitas nilai rapot siswa terjaga.
- 2. Kedepanya aplikasi ini dapat berkembang menjadi salah satu acuan aplikasi pengembangan evaluasi guru BK/Konselor saat ini dengan menambahkan fitur-fitur yang sesuai dengan kebutuhan guru BK/Konselor lainya.

## **DAFTAR PUSTAKA**

Kadir, Abdul.2011. *Buku Pintar JQuery dan PHP.* Yogyakarta : MediaKom

- Ardhana, YM Kusuma, 2012. *PHP Menyelesaikan Web 30 Juta.* Jakarta : Mediakita
- Fenti, Hikmawati, 2012. Bimbingan Konseling, Jakarta : Rajawali Press
- Noviyanti, Ayu Dwi,2013. Rancang bangun sistem informasi bimbingan dan konseling(Studi kasus di SMP NEGERI 4 DEMAK). [http://digilib.uin](http://digilib.uin-suka.ac.id/id/eprint/12105) suka.ac.id/id/eprint/12105<br>Septiady Irawan.2012. Sistem informasi
- Septiady Irawan, 2012. bimbingan konseling berbasis web di SMAN 2 NGAGLIK menggunakan *php* dan *mysql*. http://eprints.uny.ac.id/id/eprint/21243
- Peranginangin, Kasiman, 2007. *Aplikasi Web Dengan PHP Dan MySQL.* Yogyakarta :ANDI

Kadir, Abdul.2009. *mudah Menjadi Programer.* Yogyakarta : YesKom.

Yuhefizar, 2013, *Mudah Membangun Web Profil Multibahasa.* Jakarta:PT. Elex Komputindo.

- Nata,2008.*http://www.pasarpengetahuan.com/2016/10/p engertian-siswa-menurut-para-ahli.html*
- Prasetio, Adhi, 2012. *Buku Pintar Pemrograman Web.* Jakarta : Mediakita.
- Rosa A. S. dan Shalahudin. M,2015, *Rekayasa Perangkat Lunak Terstruktur dan Berorientasi Objek.* Bandung : Penerbit Informatika.
- Yatini, Indra B. 2010, *Flowchart,Algoritma dan pemrograman Menggunakan Bahasa C++ Builder, Edisi Pertama.* Yogyakarta:Graha Ilmu.
- Suyanto, Asep. 2007. *Web Design Theory And Practices*. Yogyakarta : ANDI

Simarmata, Janner, 2010. *Rekayasa Perangkat Lunak.* Yogyakarta : ANDI

### **DAFTAR NAMA DOSEN STMIK WIDYA CIPTA DHARMA SAMARINDA**

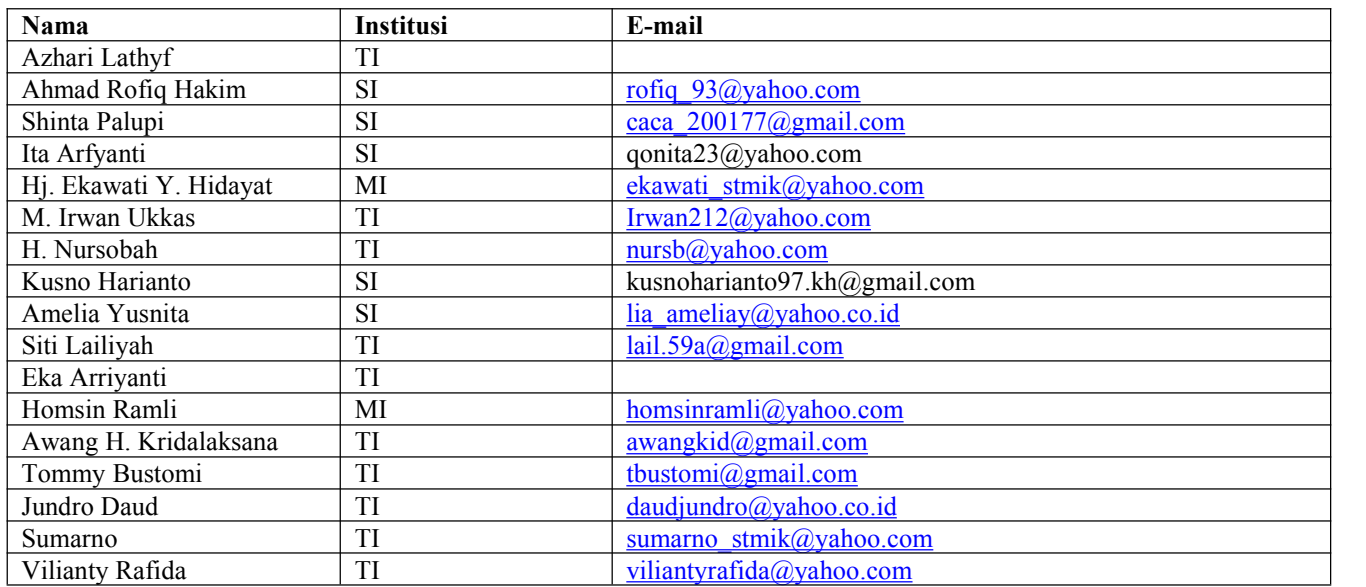

 $\sum_{i=1}^n \frac{1}{i!} \sum_{j=1}^n \frac{1}{j!} \sum_{j=1}^n \frac{1}{j!} \sum_{j=1}^n \frac{1}{j!} \sum_{j=1}^n \frac{1}{j!} \sum_{j=1}^n \frac{1}{j!} \sum_{j=1}^n \frac{1}{j!} \sum_{j=1}^n \frac{1}{j!} \sum_{j=1}^n \frac{1}{j!} \sum_{j=1}^n \frac{1}{j!} \sum_{j=1}^n \frac{1}{j!} \sum_{j=1}^n \frac{1}{j!} \sum_{j=1}^n \frac{1}{j!$ 

### **DATA Kampus:**

STMIK Widya Cipta Dharma Jl. M. Yamin No. 25, Samarinda, 75123 Kalimantan-Timur